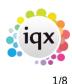

# **Release 2.16.4**

If you have custom forms defined in IQX, not all new features may be available to you. Your agency custom forms are shown on Help – About.

- User
- Accounts
- System Administrator
- Fixes and Enhancements

# Users

# Alternative top right view on vacancy

Switchable Extra Notes can now be added to the Vacancy top right view so that users have 2 notes fields.

In the Vacancy form the button Switch Job Desc takes you to the Job Description view and Switch Extra Notes takes you to the Extra Notes view.

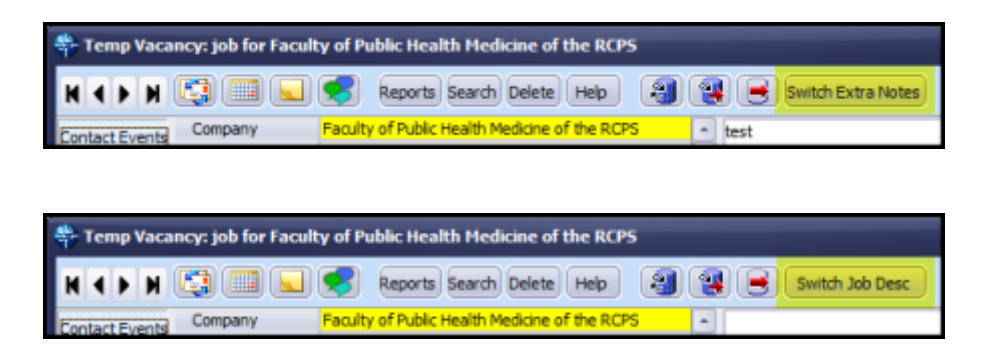

This can be set up by your System Administrator.

# Export XLS files (jobrunner) with Landscape Orientation

Data exported to an Excel spreadsheet, whilst using JobRunner, can be set to display the information in Landscape format. This is particularly useful for jobs where an Excel spreadsheet is sent to the Candidate to print out timesheets. An extra piece of code needs to be added to an xml job.

Contact IQX to have this facility included in your Xml jobs. This may be chargeable.

# Shift confirmation email/sms - (without Branding)

When sending shift confirmations by email and SMS it is now possible to use other boiler plate text (BPT) in addition to {SHIFTDETAILS} e.g. {VAC\_POSITION} {VAC\_SITENAME}.

Contact your System Administrator to add additional BPT.

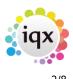

# User switch to block editing rates on Vacancy

Where a user is allowed to either maintain schemes or override pay or charge rates is now possible to block changes to the vacancy rates. This feature becomes active once a placement is made against the vacancy.

This feature will need System Administrator set up.

# Make Registration Number Read only

It is now possible to make Person record registration numbers read only.

In the Person record the registration number will be displayed in grey.

| Consultant   | VHS              |  |
|--------------|------------------|--|
| ERegistered  | No. 10039        |  |
| Number       | 10039            |  |
| Date         |                  |  |
| Last Updated | 23/10/2015 14:04 |  |

This requires System Administrator set up.

# Person payroll validation checks on Pay Freq/Method & Tax Method

New candidates without Tax Method, Payment Method or Pay Frequency will default to PAYE/BACS and Weekly on completion of their first timesheet.

|   | Applicant     | ,          |   |
|---|---------------|------------|---|
|   | Payroll No.   |            |   |
|   | Pay Method    | BACS       | - |
|   | Tax Method    | PAYE       | - |
|   | Pay Freq.     | Weekly     | - |
| ľ | Date of Birth | 03/06/1986 | - |
|   | NI Number     |            |   |

Once a candidate has been issued with a payroll number validation checks will be carried out on the Person record to ensure that they have these fields completed and the Person record cannot be saved without these fields completed.

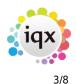

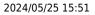

Release 2.16.4

| E-mail<br>Payroll Ema                                                                              |            | ×                                                  |
|----------------------------------------------------------------------------------------------------|------------|----------------------------------------------------|
| ESocial Media Address Source                                                                       | Tax Metho  | d not Entered, required when Payroll Number exists |
| Consultant<br>ERegistered<br>Last Update                                                           |            | ок                                                 |
| Holiday Pay                                                                                        | P45/Leave  | Composite Co Template Maintenance                  |
|                                                                                                    | 1 ib/ccave | Composite do rempilate rialiterialite              |
| Payroll Number                                                                                     | 010101     |                                                    |
|                                                                                                    |            |                                                    |
| Payroll Number                                                                                     |            |                                                    |
| Payroll Number<br>Start Date                                                                       |            |                                                    |
| Payroll Number<br>Start Date<br>⊡Bank Details                                                      |            |                                                    |
| Payroll Number<br>Start Date<br>⊞Bank Details<br>Email Payslips                                    | 010101     |                                                    |
| Payroll Number<br>Start Date<br>⊞Bank Details<br>Email Payslips<br>Pay Method                      | 010101     |                                                    |
| Payroll Number<br>Start Date<br>⊞Bank Details<br>Email Payslips<br>Pay Method<br>Text Payment Advi | 010101     |                                                    |

# **Company contact view changes**

In the company contact view it is now possible to show Temps by default.

It is possible to temporarily switch this view off using the **Include Temps** button.

| Questionnaire           | Source            |             |         | <b>_</b>        |                 |                      | -            |
|-------------------------|-------------------|-------------|---------|-----------------|-----------------|----------------------|--------------|
| Contact                 | Select Add Co     | ontact Tree | Person  | Leave Include F | ormer Include 1 | Temps Include Placed |              |
| Questionnaire<br>NotesV | Name              | Status      | Primary | Job Title       | Note            | Department S         | Start Date 🔺 |
| Notesv                  | Ivan Baldwin      |             |         |                 |                 |                      | 9/02/2015    |
| Extra Notes             | John Arthur Smith | Client/Can  |         | Branch Manager  |                 |                      |              |

Font and background colours are assigned to different person states the colours will be visible in the company contact view.

Some System Administrator set up is required.

# Accounts

# Person payroll validation checks on Pay Freq/Method & Tax Method

New candidates without Tax Method, Payment Method or Pay Frequency will default to PAYE/BACS and Weekly on completion of their first timesheet.

#### 2024/05/25 15:51

Release 2.16.4

| 4  | Applicant    |            |   |  |  |  |  |  |  |
|----|--------------|------------|---|--|--|--|--|--|--|
| Pa | ayroll No.   |            |   |  |  |  |  |  |  |
| Pa | ay Method    | BACS       | - |  |  |  |  |  |  |
| Ta | ax Method    | PAYE       | - |  |  |  |  |  |  |
| Pa | ay Freq.     | Weekly     | - |  |  |  |  |  |  |
| Di | ate of Birth | 03/06/1986 | - |  |  |  |  |  |  |
| N  | I Number     |            |   |  |  |  |  |  |  |

4/8

Once a candidate has been issued with a payroll number validation checks will be carried out on the Person record to ensure that they have these fields completed and the Person record cannot be saved without these fields completed.

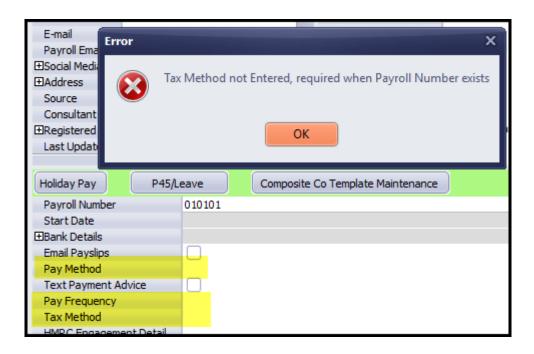

### User switch to block editing rates on Vacancy

Where a user is allowed to either maintain schemes or override pay or charge rates is now possible to block changes to the vacancy rates. This feature becomes be active once a placement is made against the vacancy.

This feature will need System Administrator set up.

### Standardise Accord payslip viewing, add date filter

A date filter has been added to the Accord payslip view.

# **System Administrator**

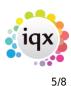

## Alternative top right view on vacancy

Switchable Extra Notes can now be added to the Vacancy top right view so that users have 2 notes fields.

This is set up in - Maintenance - User Roles - Can edit Vacancy Extra Notes.

| Role Group Al | *                            | vacancy               | Search   |         |                                                      |
|---------------|------------------------------|-----------------------|----------|---------|------------------------------------------------------|
| Group         | Role                         | Search Criteria Group | Assigned | Expires | Notes                                                |
| GENERAL       | Can edit Vacancy Extra Notes |                       |          |         | At least 1 department must have Show Extra Notes on. |

Departments need to be set up to show extra notes via Maintenance - Agency Setup - Departments

| Branches           | Add Delete              | Help                  |                         |                           |             |
|--------------------|-------------------------|-----------------------|-------------------------|---------------------------|-------------|
| Divisions          | Applicant Questionnaire | Vacancy Questionnaire | Placement Questionnaire | Reference Questionnaire   | e Timesł    |
| Departments        | ID Department           | Searchable Division   | Analysis Code           | Publish To Web Sort Order | Show        |
| Document Templates | ▶0 Null                 |                       | ,,                      |                           | Extra Notes |
| Document Types     | DR Drivers              |                       |                         | Ö                         |             |
| Phone Types        | HE Health               |                       |                         |                           |             |

The Extra Notes title can be amended in Maintenance - General Settings - Terminology - No 760.

| 770 Terminology | Collection Child 2 Name | SUD-SUD-Collection |
|-----------------|-------------------------|--------------------|
| 780 Terminology | Vacancy Extra Notes     | Extra Notes        |

# Audit changes to department registration

Changes to Department registration can now be audited.

In Maintenance – Database Setup – Audit Items – Area – Person – Item = Department Registration:

| 🏶 Maintenance - Database Set        | up          |                           |       | _ 🗆 X |
|-------------------------------------|-------------|---------------------------|-------|-------|
| Save And Close Aban                 | idon Update |                           |       |       |
| Dictionary of Searchable Data Items | Area Person | Search                    |       |       |
| Custom Word Merge Fields            | Area        | ltem                      | Audit | ·     |
| Audit Items                         | Person      | AWR Exemption Reason      |       |       |
|                                     | Person      | Department Registration   |       |       |
| Index Server                        | Person      | Payroll Company           |       |       |
| License                             | Person      | Payroll Number            |       |       |
| Job Runner Schedule Group           | Person      | National Insurance Number |       |       |

Any changes to department registration will appear in Maintenance - Database Diagnostics - Audit Trail - AUDIT

|                                       |                |                 |                                |          | iqx                   |               |                      |                  |         |                |
|---------------------------------------|----------------|-----------------|--------------------------------|----------|-----------------------|---------------|----------------------|------------------|---------|----------------|
| 2024/05/25 15                         | 5:51           |                 |                                |          | 6/8                   |               |                      |                  | F       | Release 2.16.4 |
| Database                              |                |                 |                                | -        | Refresh               | Close         |                      |                  | -       |                |
| Database<br>Details<br>Engine Details | Audit Type AUD | DIT             | ➡ Date 28/03/20<br>Description | 16 👻     | to 15/04/2016<br>When | C C Login Nar | Count<br>me Old Valu | Export / Archive |         | Connection ID  |
| Lingine Details                       | AUDIT          | Audit Updated · | Person Department Regi         | stration | 13/04/2016 10:28      | IVAN          | 0                    | 1                | XXMANSB | 1              |

# Export XLS files (jobrunner) with Landscape Orientation

Data exported to an Excel spreadsheet, whilst using JobRunner, can be set to display the information in Landscape format. This is particularly useful for jobs where an Excel spreadsheet is sent to the Candidate to print out timesheets. The code used to facilitate this is (in bold)

<ExportFile filename="{TempDir}Timesheet.xls" excelfontname="Arial" excelfontsize="9" breakpoint="no" excelorientation="landscape">

If the orientation isn't set xls defaults to portrait.

Contact IQX to have this facility included in your Xml jobs. This may be chargeable.

# Shift confirmation email/sms - (without Branding)

When sending shift confirmations by email and SMS it is now possible to use other boiler plate text in addition to {SHIFTDETAILS} e.g. {VC\_POSITION} {VAC\_SITENAME}.

# User switch to block editing rates on Vacancy

Where a user is allowed to either maintain schemes or override pay or charge rates is now possible to block changes to the vacancy rates using a switch in Maintenance - General Settings - Temps - 1010.

| 1000 Temps | Show Shift (Our Ref) button on Main | N |
|------------|-------------------------------------|---|
| 1010 Temps | Block editing Rates on Vacancy      | Y |
|            |                                     |   |

This feature becomes be active once a placement is made against the vacancy.

# New Database Functions - GenerateWebDialURL() and CustomSMSHTTPRequest()

New functions have been added to Maintenance - Database Functions - Communications inc. Email.

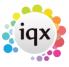

| ě la se se se se se se se se se se se se se                                                                                                    |                                                                                                    |    |
|----------------------------------------------------------------------------------------------------|----------------------------------------------------------------------------------------------------|----|
| 2024/05/25 15:51                                                                                                    | 7/8 Release 2.16                                                                                                    | .4 |
| Headlines     Invoice Functions     Pre-Validation Functions     Validation Functions     Validation Functions     State Change Functions     AWR     Custom Column Settings     Compliance     IQX Hub     Temp Rate and Grade Functions |                                                                                                    |    |
| Communications inc. Email                                                                                                    | Generate Web Dial URL<br>Custom SMS HTTP Request                                                                                                    |    |
| Temp Shift Editing Allowed<br>Temp Shift Confirmation Change<br>Payroll Code for Accord<br>Temp Timesheet Complete                                                                                                    | File Name for E-mailed CV<br>Templates for Company Contracts<br>Templates for Applicant Contracts<br>Email Body for Statement<br>File Name for E-mailed Letter as Attachment |    |
| Vacancy Role Filter<br>Person Departmental Alert                                                                                                    | Vacancy Details Sending Contents                                                                                                    |    |

Please contact IQX to have these functions modified. This may be a chargeable activity.

# Make Registration Number Read only

It is now possible to make Person record registration numbers read only.

In General Settings - Settings - No. 1980 - Make Registration Number Read only - Y will make registration number read only.

| 1970 Settings | Vacancy Rates Holiday Pay Descrip |   |
|---------------|-----------------------------------|---|
| 1980 Settings | Make Registration Number Readonly | Y |

In the Person record the registration number will be displayed in grey.

| Image: Provide state state No. 10039   Number 10039   Date |   |
|------------------------------------------------------------|---|
|                                                            |   |
| Date                                                       |   |
| Date                                                       | - |
| Last Updated 23/10/2015 14:04                              | = |

# Company contact view changes

In the company contact view it is now possible to show temps by default in Maintenance - General Settings - Settings - No 1251 - Y.

|                  |                                     | iqx |                                                                                 |
|------------------|-------------------------------------|-----|---------------------------------------------------------------------------------|
| 2024/05/25 15:51 |                                     | 8/8 | Release 2.16.4                                                                  |
| 1251 Settings    | Inc Temp Applicants in Contact List | ,   | Controls whether Temp candidates appear by default in the Company Contacts list |

In addition font and background colours assigned to different person states will now be visible in the company contact view. These are set up in Maintenance - Agency Setup - Person States.

| 👫 Maintenance - Agency | Se | tup   |                  |         |            |                      |      |                   |               |                      |                |         |
|------------------------|----|-------|------------------|---------|------------|----------------------|------|-------------------|---------------|----------------------|----------------|---------|
| Save And Close         | A  | bando | n Upda           | ate     |            |                      |      |                   |               |                      |                |         |
| Branches               |    |       | Add              | Delete  |            | Unused Codes         |      | Background Co     | plour         | Font Colour          |                | _       |
| Divisions              |    | Code  | Name             | Order G | id<br>rder | Note                 |      | Publish<br>To Web | Set<br>On Web | Background<br>Colour | Font<br>Colour | 0<br>Fr |
| Departments            | I  | с     | Current          | 1       | 10         | urrently looking fo  | r w  | . 🗆               |               | 33023                | 652            | 280     |
| Document Templates     |    | P     | Placed           | 2       |            | laced                |      |                   |               | 16777215             |                | 0       |
| Document Types         |    | L     | Client           | 3       | 3 C        | lient                |      |                   |               | 16777215             |                | 0       |
|                        |    | R     | Pre registration | 4       | 4 A        | dded - not enough    | d    | . 🗆               |               | 15588575             |                | -1      |
| Phone Types            |    | D     | Not Active       | 6       | 6 D        | eleted               |      |                   |               | 16777215             |                | 0       |
| Boiler Plate Text      |    | Α     | Secondary Agency | 10      | 10 S       | econdary Agency      | Temp | p 🗌               |               | 16777215             |                | 0       |
| E-mail Signatures      |    | N     | Client/Candidate | 11      | 11 lj      | kh                   |      |                   |               | 16777215             |                | 0       |
| -                      |    | Z     | Umbrella         | 20      | 20 U       | Imbrella improt test | s    |                   |               | 16777215             |                | 0       |
| Contact Event Types    |    |       | Archived/DNU     | 99      | 99 D       | eleted               |      |                   |               | 16777215             |                | 0       |
| Contact Event Outcomes |    |       |                  |         |            |                      |      |                   |               |                      |                |         |
| Sources                |    |       |                  |         |            |                      |      |                   |               |                      |                |         |
| Company States         |    |       |                  |         |            |                      |      |                   |               |                      |                |         |
| Person States          |    |       |                  |         |            |                      |      |                   |               |                      |                |         |
| Managary Chahaa        |    |       |                  |         |            |                      |      |                   |               |                      |                |         |

It is possible to temporarily switch this view off using the **Include Temps** button.

| Questionnaire<br>Contact<br>Questionnaire<br>NotesV<br>Extra Notes | Source            |              |                |           |                |               |                |            |   |
|--------------------------------------------------------------------|-------------------|--------------|----------------|-----------|----------------|---------------|----------------|------------|---|
|                                                                    | Select Add C      | Contact Tree | Person         | Leave     | Include Former | Include Temps | Include Placed | 1          |   |
|                                                                    | Name              | Status       | Status Primary |           | ïtle           | Note          | Department     | Start Date | - |
|                                                                    | Ivan Baldwin      |              | Current        |           |                |               |                |            |   |
|                                                                    | John Arthur Smith | Client/Can   |                | Branch Ma | nager          |               |                |            |   |

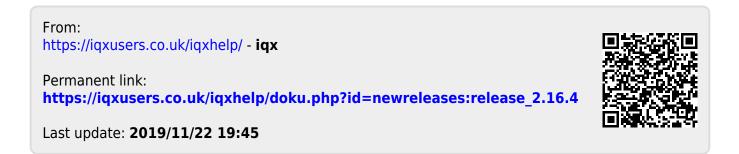

L